## **NU FREE eBook**

# LEARNING pug

Free unaffiliated eBook created from **Stack Overflow contributors.** 

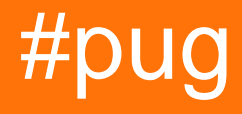

## **Table of Contents**

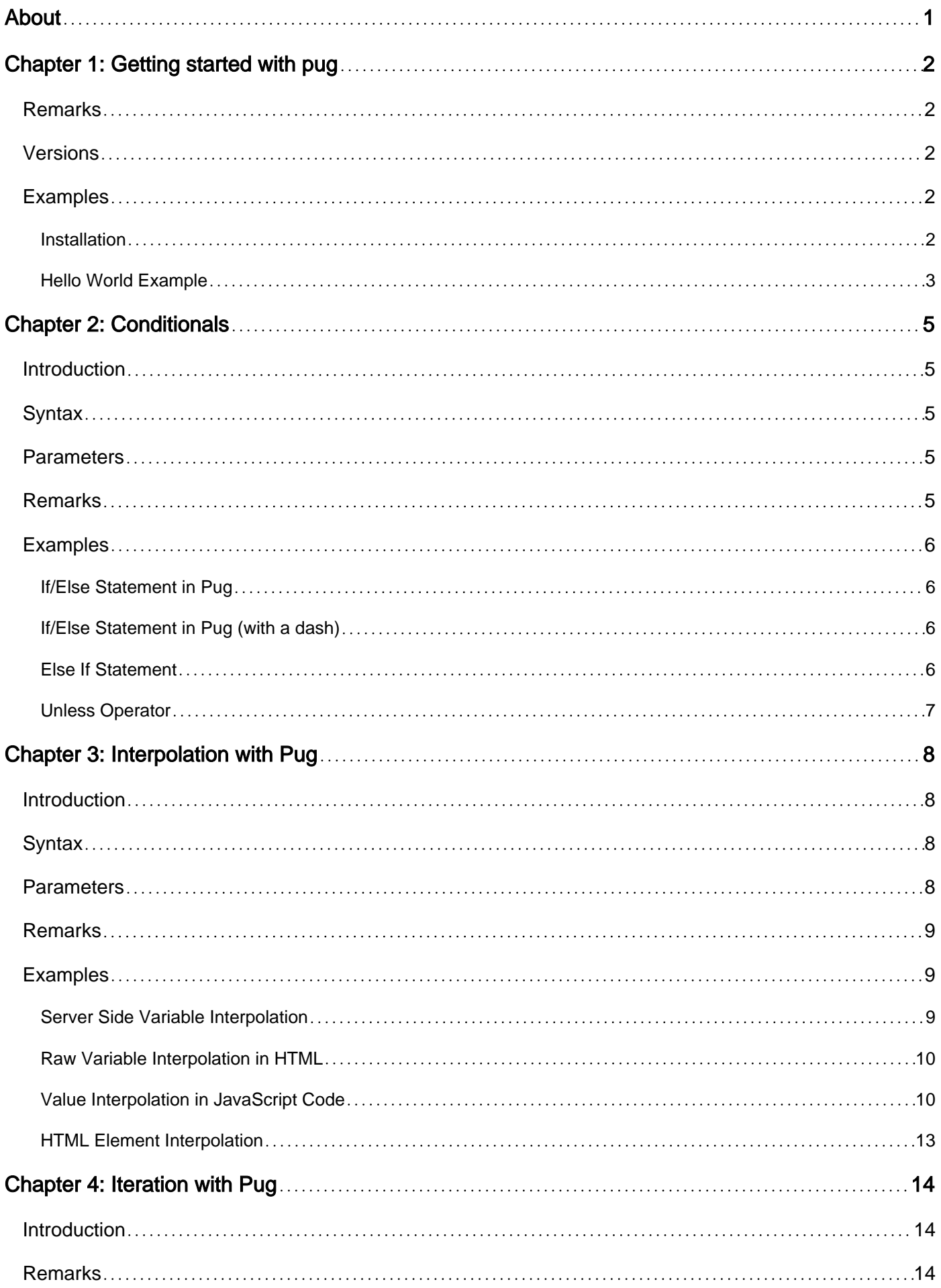

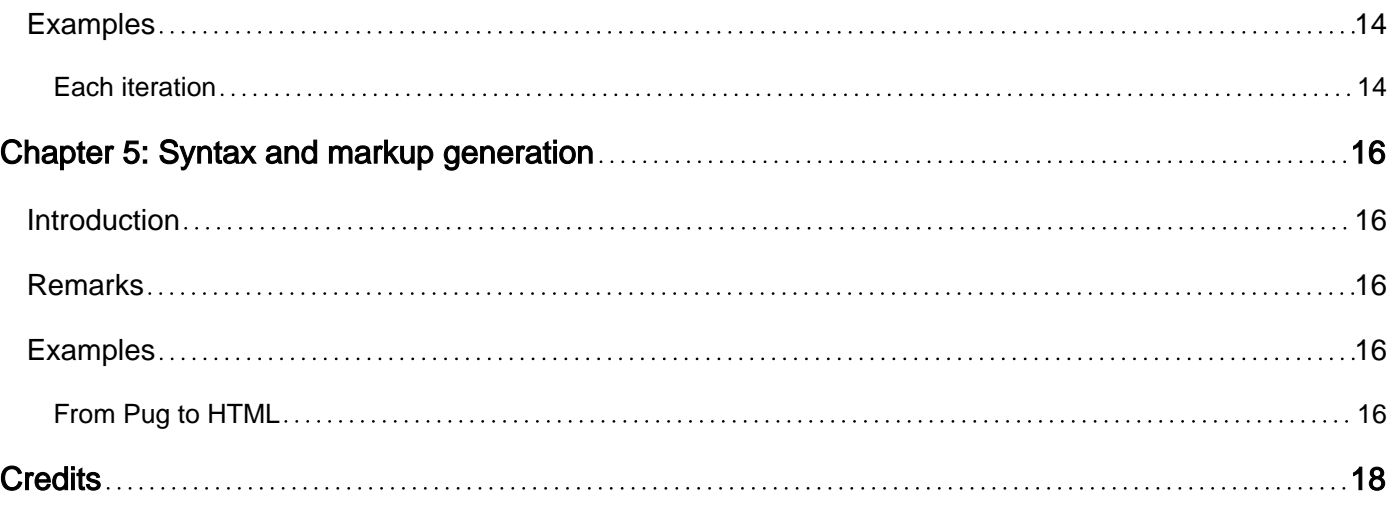

<span id="page-3-0"></span>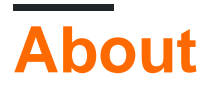

You can share this PDF with anyone you feel could benefit from it, downloaded the latest version from: [pug](http://riptutorial.com/ebook/pug)

It is an unofficial and free pug ebook created for educational purposes. All the content is extracted from [Stack Overflow Documentation](https://archive.org/details/documentation-dump.7z), which is written by many hardworking individuals at Stack Overflow. It is neither affiliated with Stack Overflow nor official pug.

The content is released under Creative Commons BY-SA, and the list of contributors to each chapter are provided in the credits section at the end of this book. Images may be copyright of their respective owners unless otherwise specified. All trademarks and registered trademarks are the property of their respective company owners.

Use the content presented in this book at your own risk; it is not guaranteed to be correct nor accurate, please send your feedback and corrections to [info@zzzprojects.com](mailto:info@zzzprojects.com)

## <span id="page-4-0"></span>**Chapter 1: Getting started with pug**

## <span id="page-4-1"></span>**Remarks**

Pug is a high performance, robust, elegant, feature rich template engine. It was influenced by [Haml](http://haml.info/) and implemented with JavaScript for Node.js and browsers. Implementations exists for Laravel, PHP Scala, Ruby, Python and Java.

It features:

- [Express integration](https://pugjs.org/api/express.html)
- [Conditionals](https://pugjs.org/language/conditionals.html)
- [Filters](https://pugjs.org/language/filters.html)
- [Includes](https://pugjs.org/language/includes.html)
- [Inheritance](https://pugjs.org/language/inheritance.html)
- [Interpolation](https://pugjs.org/language/interpolation.html)
- [Iteration](https://pugjs.org/language/iteration.html)
- [Mixins](https://pugjs.org/language/mixins.html)

Pug was previously known under the Jade name but has been renamed because of a registered trademark case.

This remark section should also mention any large subjects within pug, and link out to the related topics. Since the Documentation for pug is new, you may need to create initial versions of those related topics.

### <span id="page-4-2"></span>**Versions**

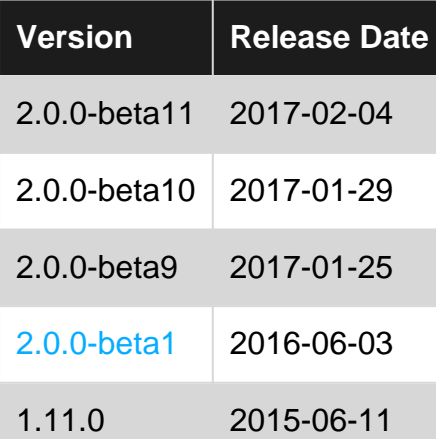

## <span id="page-4-3"></span>**Examples**

#### <span id="page-4-4"></span>**Installation**

To install the Pug template rendering system, follow these steps:

- 1. Have the [Node.js environment](https://nodejs.org/en/) installed on your machine
- 2. Run  $npm$  install pug  $-$ -save to install the  $p_{\text{uq}}$  module to your current project.

You can now use  $_{\text{pug}}$  in your project through the standard  $_{\text{require}}$  mechanism:

const pug =  $require("puq")$ ;

If you are using Express in your application, you do not need to  $_{\text{require}}(\text{"pug")}$ . However, you must set the view engine property of your Express application to pug.

```
app.set("view engine", "pug");
```
Further, you must set the view directory of your app so that Express knows where to look for your Pug files (for compilation).

```
app.set("views", "path/to/views");
```
Within your Express route, you can then render your Pug files by calling the res. render function with the path of the file (starting from the directory set by the app.set ("views") option).

```
app.get("/", function (req, res, next) {
    // Your route code
    var locals = {
        title: "Home",
    };
     res.render("index", locals);
});
```
In the above, index points to a file located at views/index.pug, and locals represents an object of variables that are exposed to your file. As will be explained in later sections, Pug can access variables passed to it and perform a variety of actions (conditionals, interpolation, iteration, and more).

<span id="page-5-0"></span>**Hello World Example**

First, let's create a template to be rendered!

```
p Hello World, #{name}!
```
Save this in a file ending with the . pug extension (you can call it anything you like, but we will use view.pug in the following code to compile it).

All that's left to do, now, is compile that template! Create a JS script file (we'll call ours  $_{\text{main.}}$ js), and add the following content:

```
// Import the pug module
const pug = require('pug');
// Compile the template (with the data not yet inserted)
```

```
const templateCompiler = pug.compileFile('view.pug');
// Insert your data into the template file
console.log(templateCompiler({ name: 'John' });
```
When you run this file with npm main.js, you should get the following HTML code output in your console:

```
<p>Hello World, John!</p>
```
Congratulations, you just created and compiled your first template! On to more advanced stuff, such as [Conditionals,](https://pugjs.org/language/conditionals.html) [Iteration,](https://pugjs.org/language/iteration.html) and much more!

Read Getting started with pug online: [https://riptutorial.com/pug/topic/8613/getting-started-with](https://riptutorial.com/pug/topic/8613/getting-started-with-pug)[pug](https://riptutorial.com/pug/topic/8613/getting-started-with-pug)

## <span id="page-7-0"></span>**Chapter 2: Conditionals**

## <span id="page-7-1"></span>**Introduction**

Pug can conditionally run code based on variables (passed from your server or based in Pug itself).

## <span id="page-7-2"></span>**Syntax**

• if (statement)

// Pug code

• else if (statement)

// Pug code

• else

// Pug code

• unless (statement)

// Pug code

## <span id="page-7-3"></span>**Parameters**

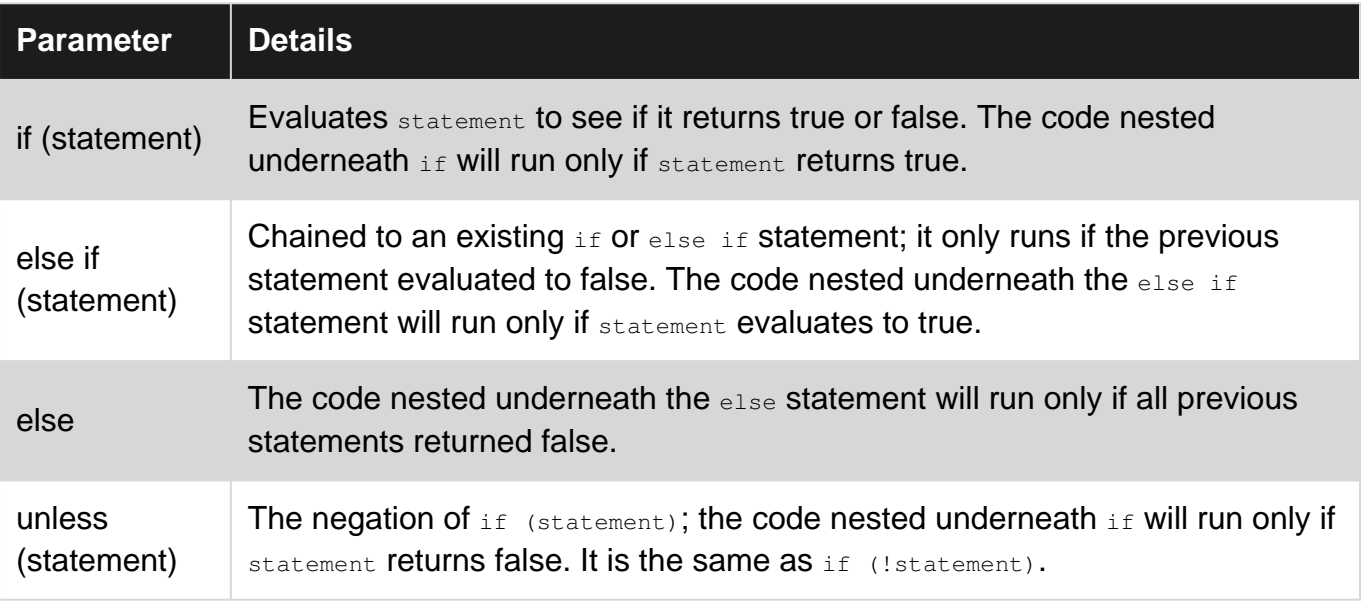

## <span id="page-7-4"></span>**Remarks**

<span id="page-8-0"></span>[Official PugJS documentation on conditionals](https://pugjs.org/language/conditionals.html)

### **Examples**

<span id="page-8-1"></span>**If/Else Statement in Pug**

Conditionals in Pug can evaluate statements in a manner similar to JavaScript. You can evaluate variables created in Pug, or those passed to it by your route (res. render, pug. renderFile, etc).

#### **index.js**

```
var authorized = true
res.render("index", {
    authorized: authorized
});
```
#### **index.pug**

```
- var showLogin = false;
if authorized && showLogin === true
     .welcome Welcome back to our website!
else
    .login
        a(href="/login") Login
```
#### **index.pug output**

<div class="login"><a href="/login">Login</a></div>

#### <span id="page-8-2"></span>**If/Else Statement in Pug (with a dash)**

You can choose to prepend an if or else operator with a dash, but it is not necessary. You will need to wrap the statement in parentheses, though (if you omit a dash, you do not need parentheses.)

```
- var showLogin = false;
- if (showLogin === true)
     .welcome Welcome back to our website!
- else
    .login
         a(href="/login") Login
```
#### **index.pug output**

<div class="login"><a href="/login">Login</a></div>

#### <span id="page-8-3"></span>**Else If Statement**

You can chain any number of else if statements to an existing if statement, to evaluate a

#### sequence of statements.

#### **index.pug**

```
- var page = 60;if page \Rightarrow 52
    h1 Lots of numbers!
else if page > 26 && page < 52 h1 A few numbers
else
    h1 Not a lot of numbers
```
#### **index.pug output**

<h1>Lots of numbers!</h1>

#### <span id="page-9-0"></span>**Unless Operator**

unless is the inverse operation of if in Pug. It is analogous to if ! (statement).

#### **index.pug**

```
- var likesCookies = true;
unless likesCookies === true
    h2 You don't like cookies :(
else
    h2 You like cookies!
```
#### **index.pug output**

```
<h1>You like cookies!</h1>
```
**Note**: else unless statements do not work with unless; you can chain an else if statement to an unless statement, but else unless does not work.

Read Conditionals online:<https://riptutorial.com/pug/topic/9662/conditionals>

## <span id="page-10-0"></span>**Chapter 3: Interpolation with Pug**

## <span id="page-10-1"></span>**Introduction**

It's important to be able to use server-side variables in your website. Pug allows you to interpolate data generated by your server in HTML, CSS, and even JavaScript code.

## <span id="page-10-2"></span>**Syntax**

- res.render(path, variables) // Searches for a pug file to render at path "path", and passes "variables" to it
- #{variable} // Interpolates "variable" inline with the surrounding Jade code, after evaluating "variable"
- !{variable} // Interpolates "variable" inline with the surrounding Jade code, without evaluating "variable".
- #[element] // Interpolates "element" inside of an existing Pug HTML element. Syntax of interpolated HTML elements is identical to that of normal HTML elements.

## <span id="page-10-3"></span>**Parameters**

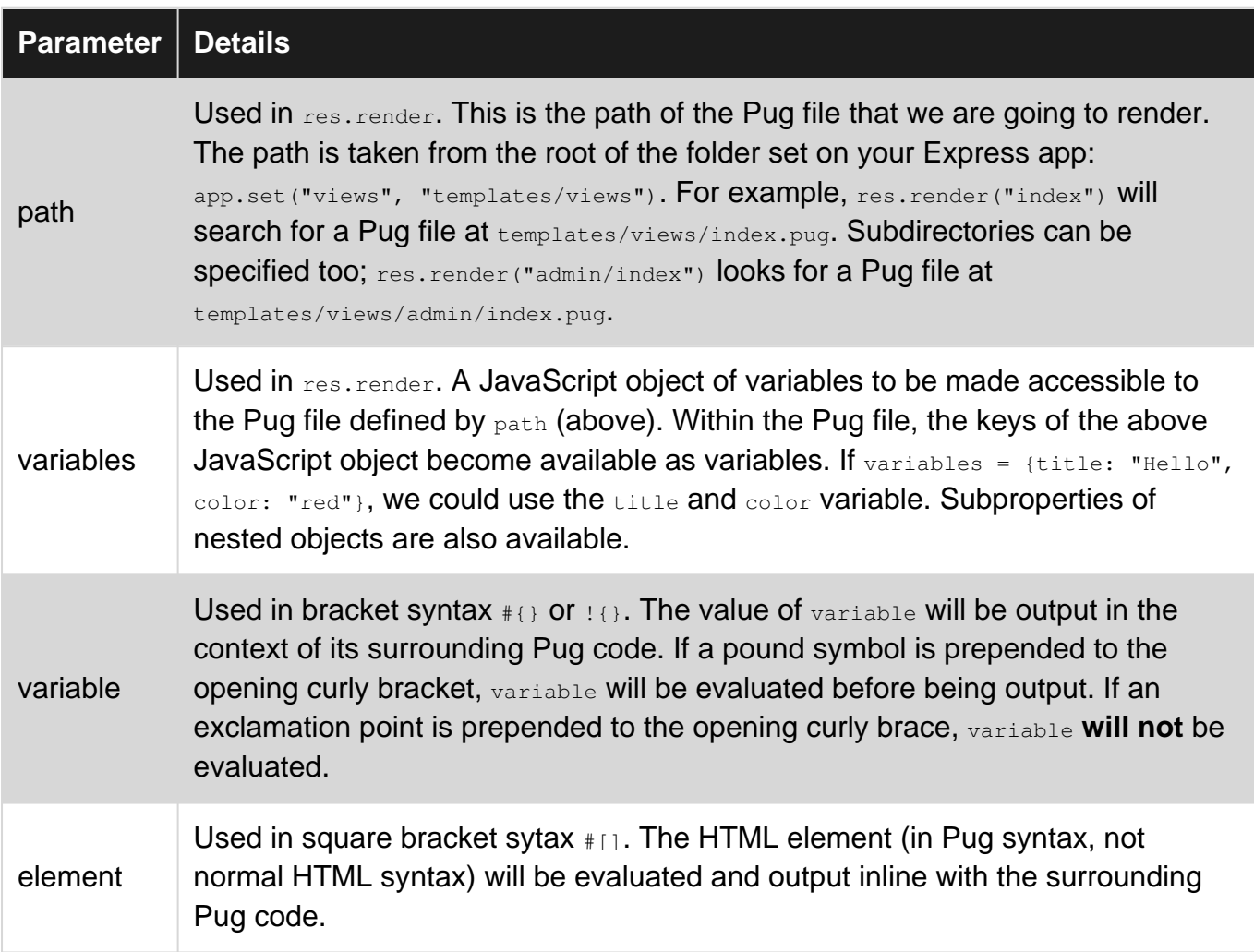

### <span id="page-11-0"></span>**Remarks**

<span id="page-11-1"></span>For more information on PugJS interpolation, see the [official PugJS interpolation documentation.](https://pugjs.org/language/interpolation.html)

## **Examples**

<span id="page-11-2"></span>**Server Side Variable Interpolation**

It's possible to pass variables from your server into Pug for dynamic content or script generation. Pug templates can access variables passed to the res.render function in Express (or pug. renderFile if you are not using Express, the arguments are identical).

#### **index.js**

```
let colors = ["Red", "Green", "Blue"];
let langs = ["HTML", "CSS", "JS"];
let title = "My Cool Website";
let locals = {
    siteColors: colors,
     siteLangs: langs,
     title: title
};
res.render("index", locals);
```
Inside your index.pug file, you then have access to the locals variable by way of its keys. The names of the variables in your Pug file become siteColors and siteNames.

To set the entirety of an HTML element equal to a variable, use the equals operator = to do so. If your variable needs to be embedded inline, use bracket syntax  $\#$  to do so.

#### **index.pug**

```
doctype html
html
    head
        title= title
    body
        p My favorite color is #{siteColors[0]}.
        p Here's a list of my favorite coding languages
        11<sup>1</sup> each language in siteLangs
                 li= language
```
#### **index.pug output**

```
<!DOCTYPE html>
<html> <head>
        <title>My Cool Website</title>
     </head>
     <body>
```

```
 <p>My favorite color is Red.</p>
         <p>Here's a list of my favorite coding languages</p>
         <ul>
             <li>HTML</li>
             <li>CSS</li>
             <li>JS</li>
        \langle/ul>
     </body>
</html>
```
<span id="page-12-0"></span>**Raw Variable Interpolation in HTML**

Content interpolated with bracket syntax will be evaluated for code, the output of which is included in your HTML output.

title follows the basic pattern for evaluating a template local, but the code in between  $\#$ and  $\overline{\phantom{a}}$  is evaluated, escaped, and the result buffered into the output of the template being rendered. [\[Source\]](https://pugjs.org/language/interpolation.html)

If you need to include raw HTML syntax, use an exclamation point instead of a pound symbol  $($ ! $\{$ } instead of  $#$ {}).

#### **index.js**

```
let tag = "<div>You can't escape me!</div>";
res.render("index", {
    myTag: tag
});
```
#### **index.pug**

doctype html html head body !{myTag}

#### **index.pug output**

```
<!DOCTYPE html>
<h+ml> <head></head>
     <body>
         <div>You can't escape me!</div>
     </body>
\langle/html>
```
<span id="page-12-1"></span>**Value Interpolation in JavaScript Code**

Interpolating values is helpful if you need to pass a server-side variable to client-side JavaScript (or other languages that require it).

In the case of variables, numbers, strings, and the like, you can pass these types of variables directly into your JavaScript with bracket syntax plus an explanation point (so that the code inside the brackets is not evaluated.) This is useful for parametrizing JavaScript code that require something from your server.

In the below example, we have to wrap username in quotation marks in order for JavaScript to interpret it as a string; Pug will output the content of the variable as-is, so we need to put it in quotation marks for it to be a proper JavaScript string. This is not necessary for number, where JavaScript will interpret our number as it we intend it to (as a number).

#### **index.js**

```
let number = 24;
let username = "John";res.render("index", {
    number: number,
    username: username
});
```
#### **index.pug**

```
html
    head
     script.
         // Sets the username of the current user to be displayed site-wide
         function setUsername(username) {
             // ...
         }
        var number = #{number};
        var username = "#{username}";
       setUsername(username);
    body
         p Welcome to my site!
```
#### **index.pug output**

```
<h+ml> <head>
         <script>
            // Sets the username of the current user to be displayed site-wide
             function setUsername(username) {
                 // ...
 }
           var number = 24; var username = "John";
           setUsername(username);
         </script>
     </head>
     <body>
         <p>Welcome to my site!</p>
     </body>
\langle/html>
```
If you need to interpolate the value of a JavaScript object (e.g. all the information about a user),

you must stringify the output in Pug for it to be treated as a JavaScript object. It's also necessary to output the raw contents of the variable, instead of the evaluated form of it. If you were to do output the escaped variable (var user =  $\#$ {JSON.stringify(user)}), you would receive an escaped version of the object (where quotation marks and apostrophes are converted to  $\epsilon_{\text{quot}}$ ), which is not what we want in order for JSON. stringify to work on it.

#### **index.js**

```
var myUser = {
    name: "Leeroy Jenkins",
    id: 1234567890,
    address: "123 Wilson Way, New York NY, 10165"
};
res.render('index', {
    user: myUser
});
```
#### **index.pug**

```
doctype html
html
    head
         script.
            window.onload = function () {
                 function setUsername(username) {
                    return username;
 }
                var user = !( JSON.stringify(user) };
                 document.getElementById("welcome-user").innerHTML = setUsername(user.name);
             };
    body
         div(id="welcome-user")
```
#### **index.pug output**

```
<!DOCTYPE html>
<html>
     <head>
        <script>
             window.onload = function() {
                 function setUsername(username) {
                     return username;
 }
                 var user = {
                     "name": "Leeroy Jenkins",
                     "id": 1234567890,
                     "address": "123 Wilson Way, New York NY, 10165"
                 };
                 document.getElementById("welcome-user").innerHTML = setUsername(user.name);
         };
         </script>
     </head>
```

```
 <body>
         <div id="welcome-user"></div>
     </body>
</html>
```
The innerHTML Of #welcome-user becomes equal to Leeroy Jenkins. The contents of the user variable are printed directly to the HTML source

#### <span id="page-15-0"></span>**HTML Element Interpolation**

It may be necessary to nest HTML tags inside of each other. Element interpolation is done in a syntax similar to variable interpolation; square brackets instead of curly braces are used here. The syntax of interpolated HTML elements is identical to the implementation of normal HTML elements.

#### **index.pug**

```
doctype html
html
    head
        title My Awesome Website
    body
        p The server room went #[b boom]!
        p The fire alarm, however, #[u failed to go off...]
         p Not even #[a(href="https://stackoverflow.com/") Stack Overflow] could save them now.
```
#### **index.pug output**

```
<!DOCTYPE html>
<html> <head>
         <title>My Awesome Website</title>
     </head>
     <body>
        <p>The server room went <br/> <br/>b>boom</b>:</p></
         <p>The fire alarm, however, <u>failed to go off...</u></p>
         <p>Not even <a href="https://stackoverflow.com/">Stack Overflow</a> could save them
now.</p>
    </body>
</html>
```
Read Interpolation with Pug online:<https://riptutorial.com/pug/topic/9565/interpolation-with-pug>

## <span id="page-16-0"></span>**Chapter 4: Iteration with Pug**

## <span id="page-16-1"></span>**Introduction**

<span id="page-16-2"></span>How to iterate over a simple JSON object and save a lot of typing

### **Remarks**

<span id="page-16-3"></span>You need to have Node.js and Pug installed

## **Examples**

#### <span id="page-16-4"></span>**Each iteration**

Build an app. js with a simple data store:

```
app.get("/bookstore", function (req, res, next) {
    // Your route data
    var bookStore = [
         {
             title: "Templating with Pug",
             author: "Winston Smith",
             pages: 143,
             year: 2017
         },
         {
             title: "Node.js will help",
             author: "Guy Fake",
             pages: 879,
             year: 2015
         }
     ];
     res.render("index", {
         bookStore: bookStore
     });
});
```
Iterate over the data store using an index. pug file and an each loop:

```
each book in bookStore
  ul
     li= book.title
     li= book.author
    li= book.pages
    li= book.year
```
#### Result will be:

```
<u>l</u></u>
   <li>Templating with Pug</li>
```

```
 <li>Winston Smith</li>
  <li>143</li>
  <li>2017</li>
\langle/ul><sub>ul</sub></sub>
   <li>Node.js will help</li>
  <li>Guy Fake</li>
  <li>879</li>
  <li>2015</li>
\langle/ul>
```
#### **[Reference](https://pugjs.org/language/iteration.html)**

Read Iteration with Pug online: <https://riptutorial.com/pug/topic/9545/iteration-with-pug>

## <span id="page-18-0"></span>**Chapter 5: Syntax and markup generation**

## <span id="page-18-1"></span>**Introduction**

<span id="page-18-2"></span>A preview of the difference between pug code and the generated markup

### **Remarks**

<span id="page-18-3"></span>Pug makes possible to write HTML in a simplest way, using a clean, whitespace sensitive syntax.

## **Examples**

<span id="page-18-4"></span>**From Pug to HTML**

```
doctype html
html(lang="en")
  head
    title= pageTitle
    script(type='text/javascript').
     if (foo) bar(1 + 5) body
    h1 Pug - node template engine
     #container.col
       if youAreUsingPug
        p You are amazing
       else
        p Get on it!
       p.
        Pug is a terse and simple templating language with a
         strong focus on performance and powerful features.
```
#### Becomes:

```
<!DOCTYPE html>
<html lang="en">
  <head>
    <title>Pug</title>
     <script type="text/javascript">
     if (foo) bar(1 + 5) </script>
   </head>
   <body>
     <h1>Pug - node template engine</h1>
     <div id="container" class="col">
      <p>You are amazing</p>
       <p>Pug is a terse and simple templating language with a strong focus on performance and
powerful features.</p>
   \langlediv>
   </body>
\langle/html>
```
Read Syntax and markup generation online: [https://riptutorial.com/pug/topic/9549/syntax-and](https://riptutorial.com/pug/topic/9549/syntax-and-markup-generation)[markup-generation](https://riptutorial.com/pug/topic/9549/syntax-and-markup-generation)

## <span id="page-20-0"></span>**Credits**

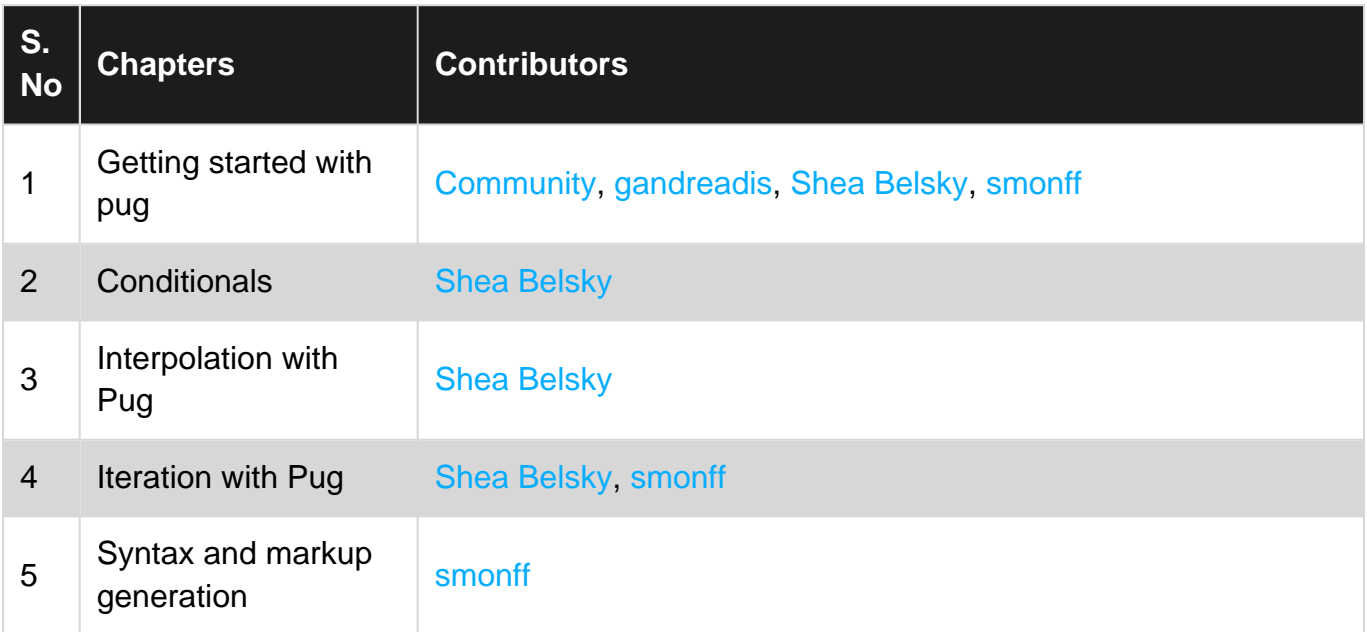